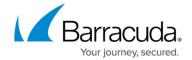

## **Finding Support through Help**

https://campus.barracuda.com/doc/84968211/

If you need assistance online, click the Help icon (③) on the page where you need help. Alternatively, you can search the help system for the topic you need.

To search the help:

- 1. Navigate to the **ADVANCED** > **Support** page.
- 2. In the **Search Help Topics** box, type a word or phrase, then click **Search**.
- 3. Click a link from the list of **Search Results**.

Alternatively, you can click one of the links in the **Help Topics** section.

Finding Support through Help 1/2

## Barracuda Reporting Server

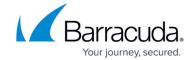

## **Figures**

## 1. helplcon2.png

© Barracuda Networks Inc., 2024 The information contained within this document is confidential and proprietary to Barracuda Networks Inc. No portion of this document may be copied, distributed, publicized or used for other than internal documentary purposes without the written consent of an official representative of Barracuda Networks Inc. All specifications are subject to change without notice. Barracuda Networks Inc. assumes no responsibility for any inaccuracies in this document. Barracuda Networks Inc. reserves the right to change, modify, transfer, or otherwise revise this publication without notice.

Finding Support through Help 2 / 2